## 高性能弹性文件服务

# 常见问题

文档版本 01 发布日期 2024-08-20

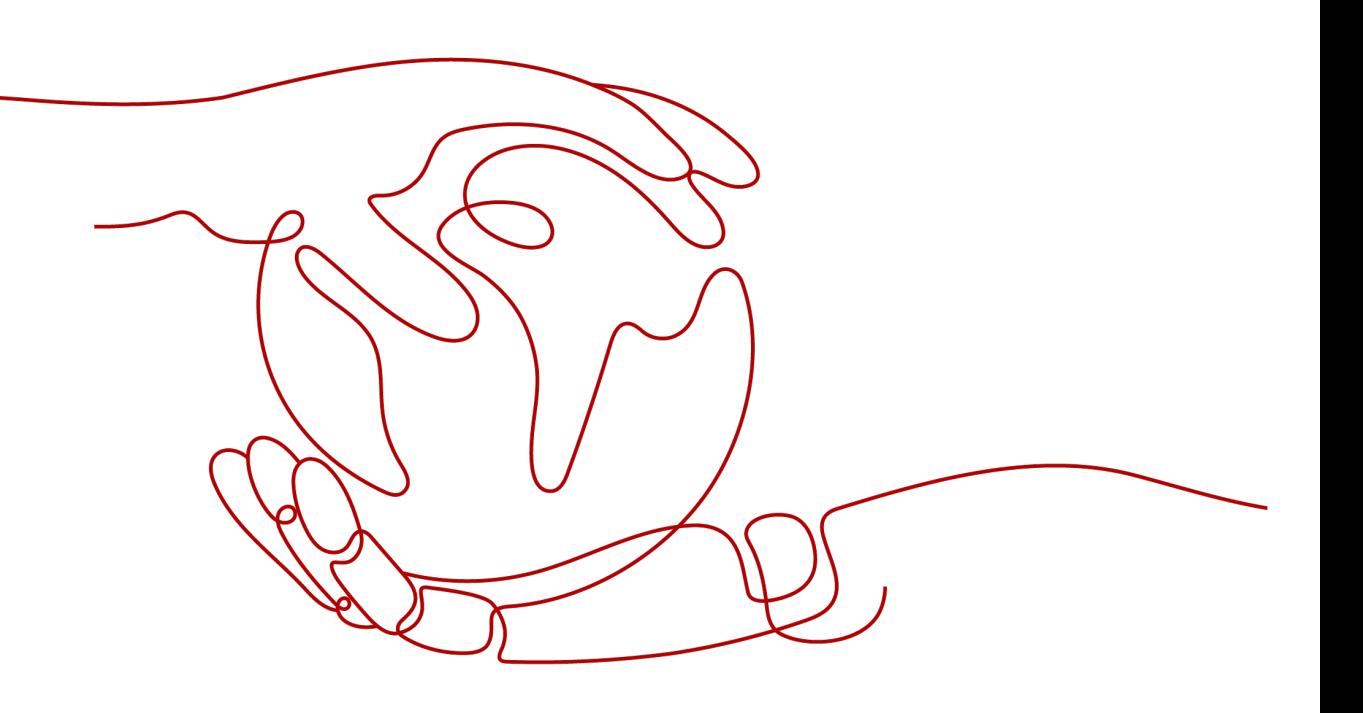

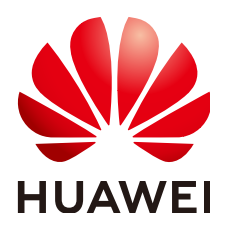

#### 版权所有 **©** 华为云计算技术有限公司 **2024**。 保留一切权利。

非经本公司书面许可,任何单位和个人不得擅自摘抄、复制本文档内容的部分或全部,并不得以任何形式传 播。

#### 商标声明

**SI** 和其他华为商标均为华为技术有限公司的商标。 本文档提及的其他所有商标或注册商标,由各自的所有人拥有。

#### 注意

您购买的产品、服务或特性等应受华为云计算技术有限公司商业合同和条款的约束,本文档中描述的全部或部 分产品、服务或特性可能不在您的购买或使用范围之内。除非合同另有约定,华为云计算技术有限公司对本文 档内容不做任何明示或暗示的声明或保证。

由于产品版本升级或其他原因,本文档内容会不定期进行更新。除非另有约定,本文档仅作为使用指导,本文 档中的所有陈述、信息和建议不构成任何明示或暗示的担保。

## 华为云计算技术有限公司

地址: 贵州省贵安新区黔中大道交兴功路华为云数据中心 邮编:550029

网址: <https://www.huaweicloud.com/>

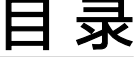

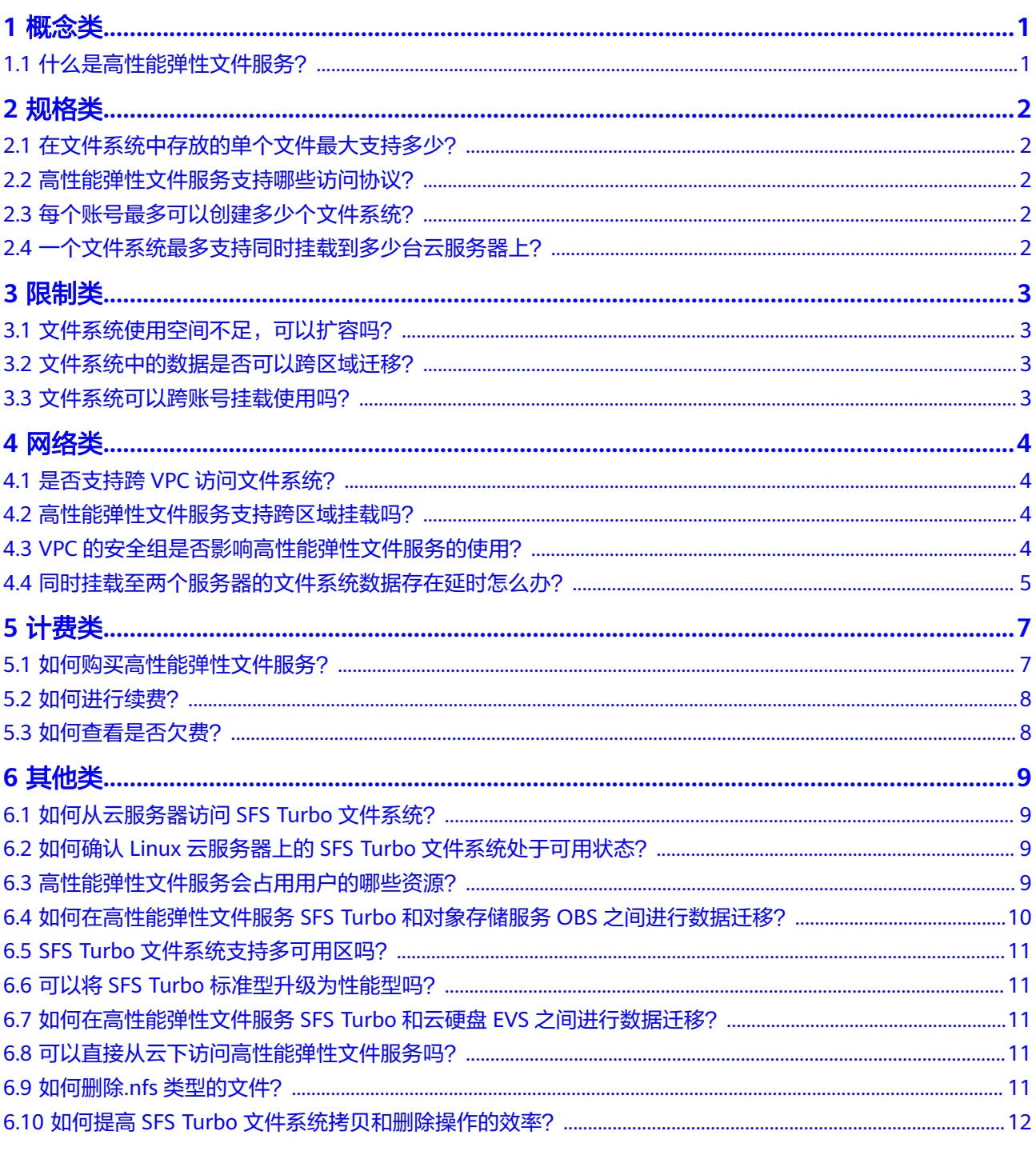

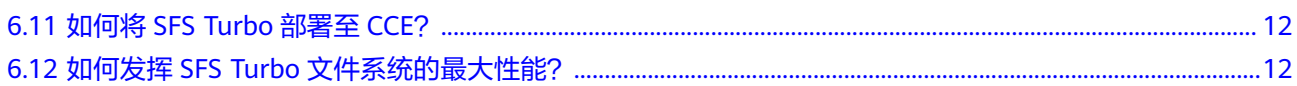

目录

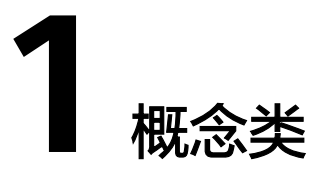

# <span id="page-4-0"></span>**1.1** 什么是高性能弹性文件服务?

高性能弹性文件服务 (Scalable File Service Turbo, SFS Turbo)提供按需扩展的高性 能文件存储,支持同时为多个弹性云服务器(Elastic Cloud Server, ECS)提供文件共 享服务。高性能弹性文件服务提供标准的文件访问协议NFS(仅支持NFSv3)和SMB, 用户可以将现有应用和工具与高性能弹性文件服务无缝集成。

高性能弹性文件服务提供简单易用的操作界面,用户可以快捷地创建和管理文件系 统,无需操心文件系统的部署、扩展和优化等运维事务。

此外,高性能弹性文件服务还具备高可靠和高可用的特点,支持根据业务需要弹性扩 容,且性能随容量增加而提升,可广泛应用于多种业务场景,例如企业OA、高性能网 站和软件开发等场景。几种不同类型的文件系统请参考[文件系统类型。](https://support.huaweicloud.com/productdesc-sfsturbo/sfsturbo_01_0005.html)

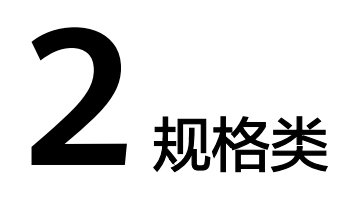

# <span id="page-5-0"></span>**2.1** 在文件系统中存放的单个文件最大支持多少?

SFS Turbo文件系统支持存放最大为320TB的单个文件。

## **2.2** 高性能弹性文件服务支持哪些访问协议?

高性能弹性文件服务中,20MB/s/TiB、40MB/s/TiB、125MB/s/TiB、250MB/s/TiB、 500MB/s/TiB、1000MB/s/TiB等类型的文件系统支持标准的NFSv3协议;标准型、性 能型等类型的文件系统仅支持NFSv3协议。

# **2.3** 每个账号最多可以创建多少个文件系统?

SFS Turbo文件系统单次只能创建一个。当需要创建多于20个SFS Turbo文件系统时请 单击[这里提](https://console.huaweicloud.com/ticket/#/ticketindex/createIndex)交工单申请扩大配额。

目前每个账号最多可以创建20个SFS Turbo文件系统。

## **2.4** 一个文件系统最多支持同时挂载到多少台云服务器上?

20MB/s/TiB、40MB/s/TiB、125MB/s/TiB、250MB/s/TiB、500MB/s/TiB、 1000MB/s/TiB、HPC缓存型等类型的SFS Turbo文件系统最多支持同时挂载到3000台 云服务器上;

标准型、标准型-增强版、性能型、性能型-增强版等类型的SFS Turbo文件系统最多支 持同时挂载到500台云服务器上。

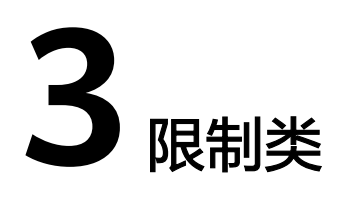

# <span id="page-6-0"></span>**3.1** 文件系统使用空间不足,可以扩容吗?

20MB/s/TiB、40MB/s/TiB、125MB/s/TiB、250MB/s/TiB、500MB/s/TiB和 1000MB/s/TiB等类型的SFS Turbo文件系统:支持在线扩容,扩容过程中,正在挂载 使用的连接可能存在30%左右的性能抖动;

标准型、性能型、标准型-增强版和性能型-增强版等类型的SFS Turbo文件系统:支持 在线扩容,扩容过程中挂载文件系统可能失败,正在挂载使用的连接会感知30秒左右 的IO延迟(最长可能为3分钟)。

# **3.2** 文件系统中的数据是否可以跨区域迁移?

文件系统中的数据支持跨区域迁移,具体操作请参见<mark>数据迁移</mark>。

## **3.3** 文件系统可以跨账号挂载使用吗?

支持但不推荐。

针对性能稳定性和延迟要求不高的场景,SFS Turbo文件系统基于VPC的对等连接功 能,可以使用跨账号挂载。更多关于VPC对等连接功能信息和实现方法请参见**VPC**[对等](https://support.huaweicloud.com/usermanual-vpc/zh-cn_topic_0046655036.html) [连接。](https://support.huaweicloud.com/usermanual-vpc/zh-cn_topic_0046655036.html)

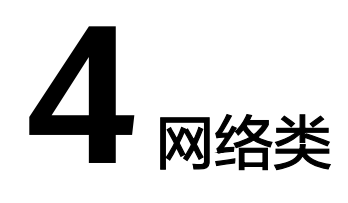

# <span id="page-7-0"></span>**4.1** 是否支持跨 **VPC** 访问文件系统?

支持但不推荐。跨VPC访问文件系统时性能可能下降50%以上,建议您规划好文件系 统与业务的VPC,尽可能保证同VPC访问。

针对性能稳定性和延迟要求不高的场景,支持通过虚拟私有云的VPC对等连接功能, 将同区域的两个或多个VPC互连以使这些VPC互通,则实际上不同的VPC便处于同一个 网络中,归属于这些VPC下的云服务器也能共享访问同一个文件系统。更多关于VPC对 等连接功能信息请参见**VPC**[对等连接。](https://support.huaweicloud.com/usermanual-vpc/zh-cn_topic_0046655036.html)

## **4.2** 高性能弹性文件服务支持跨区域挂载吗?

SFS Turbo支持同区域(region)下跨可用区(AZ)挂载。

SFS Turbo可以通过使用云连接CC"**[跨区域](https://support.huaweicloud.com/qs-cc/cc_02_0201.html)VPC互通**"方案将不同区域的vpc内网打 通,从而采取指定IP的方式跨区域(Region)挂载。

## 注意

当您的业务对时延、IOPS指标要求较高时,使用SFS Turbo文件系统进行同区域下跨可 用区挂载或者跨区域挂载时,由于跨可用区/跨区域网络时延远大于同可用区,导致 SFS Turbo文件系统跨可用区或者跨区域挂载访问性能大幅下降(IO时延增大数倍/数 十倍 ) ,请谨慎使用跨可用区/跨区域挂载方案。

# **4.3 VPC** 的安全组是否影响高性能弹性文件服务的使用?

安全组是一个逻辑上的分组,为同一个VPC内具有相同安全保护需求并相互信任的弹 性云服务器提供访问策略。安全组创建后,用户可以在安全组中定义各种访问规则, 当弹性云服务器加入该安全组后,即受到这些访问规则的保护。安全组的默认规则是 在出方向上的数据报文全部放行,安全组内的弹性云服务器无需添加规则即可互相访 问。系统会为每个云账号默认创建一个默认安全组,用户也可以创建自定义的安全 组。

<span id="page-8-0"></span>SFS Turbo文件系统安全组要求:为了确保SFS Turbo能够被您的弹性云服务器访问, 在成功创建SFS Turbo后,系统将自动放通SFS Turbo中NFS协议需要的安全组端口, 以免文件系统挂载失败。NFS协议所需要入方向的端口号为111、2049、2051、 2052、20048。SMB协议所需要的端口号为445。如您需要修改开放的端口,可以前往  $\lq$  "网络控制台 > 访问控制 > 安全组"找到目标安全组进行修改即可。推荐SFS Turbo 使用单独的安全组,与业务节点隔离。

## 配置示例

● 入方向规则

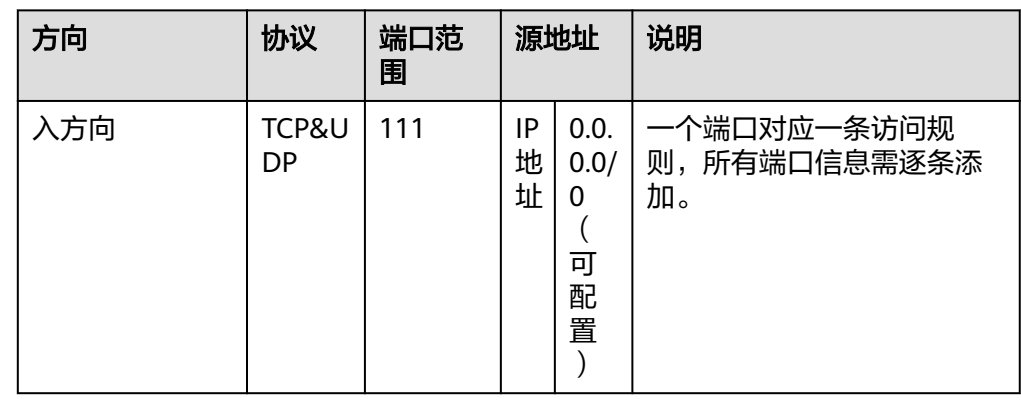

● 出方向规则

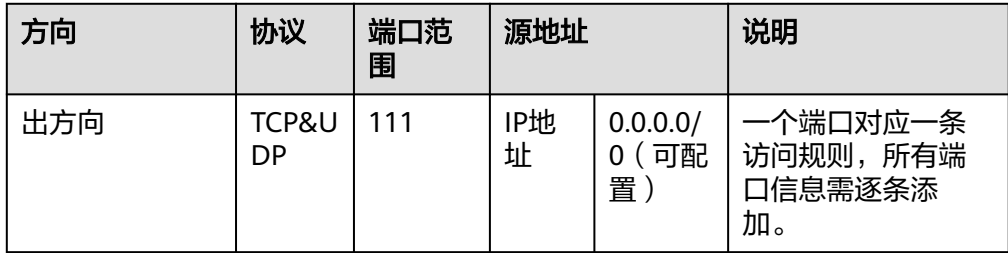

#### 说明

端口号111需要配置双向访问规则。入方向可配置为高性能弹性文件服务的前端业务IP网 段,可以通过**ping** 文件系统域名或IP 或**dig** 文件系统域名或IP 获取。

端口号为2049、2051、2052、20048、445都需要添加出方向访问规则,其规则同端口 111的出方向规则。

对于NFS协议,需要为这些端口添加入方向规则:111(TCP&UDP), 2049(TCP&UDP), 2051(TCP), 2052(TCP), 20048(UDP&TCP);如果未开放2049、20048的UDP,在挂载的 时候虽然也可以使用,但是可能让挂载时间变长,可以在 mount 时指定 -o tcp 来避免挂 载耗时长的问题。

对于SMB协议,则需要为这些端口添加入方向规则开放:445(TCP)。

# **4.4** 同时挂载至两个服务器的文件系统数据存在延时怎么办?

## 现象描述

当服务器A和服务器B同时挂载同一文件系统C时,在服务器A上传文件,服务器B同步 此文件时存在延时,而单独上传至服务器B则没有延时。

## 定位思路

需要在两个服务器的挂载参数中增加参数noac和lookupcache=none。

noac表示禁止缓存,强制进行同步写。为了提高性能,NFS客户端缓存文件属性 ( 默 认ac),然后每隔一段时间去检查文件属性后更新。在缓存有效期内,客户端不检测 服务器上文件属性是否改变。默认为ac,需要设置为noac。

lookupcache是和目录项缓存相关的一个参数,这个参数的取值可以是all,none,pos 或者positive。lookupcache=none表示客户端既不信任标记为positive的缓存,也不信 任标记为negative的缓存,达到禁用缓存的效果。

## 解决方法

- **步骤1** 如果已挂载文件系统,请先参考<mark>卸载文件系统</mark>完成卸载操作。
- 步骤**2** 参考挂载**NFS**[文件系统到云服务器](https://support.huaweicloud.com/usermanual-sfsturbo/sfsturbo_01_0361.html)完成挂载前准备。
- 步骤**3** 挂载文件系统时,使用如下命令进行挂载。 **mount -t nfs -o vers=3,timeo=600,noac,lookupcache=none,noresvport,nolock** 共享路径 本地路径

**----**结束

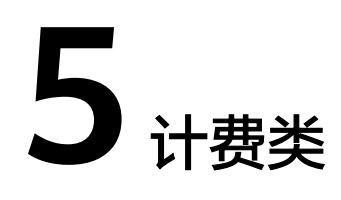

## <span id="page-10-0"></span>**5.1** 如何购买高性能弹性文件服务?

高性能弹性文件服务默认为按需计费,即按购买的存储容量和时长收费。您也可以购 买包年包月套餐,提前规划资源的使用额度和时长。在欠费时,您需要及时(15天之 内)续费以避免您的文件系统资源被清空。

## 按需计费购买

步骤**1** 注册云服务账号。

- 1. 打开华为云网站**[www.huaweicloud.com](https://www.huaweicloud.com)**。
- 2. 单击页面右上角"注册"。
- 3. 进入注册页面,根据提示信息完成注册。

#### 步骤**2** 充值。

- 1. 登录管理控制台。
- 2. 单击"充值",系统自动跳转到充值界面。
- 3. 根据界面提示信息,对账户进行充值。
- 4. 充值成功后,退出充值界面,返回管理控制台首页。
- 步骤**3** 使用高性能弹性文件服务。
	- 1. 选择"存储 > 高性能弹性文件服务",进入高性能弹性文件服务管理控制台。
	- 2. 单击"创建文件系统"。
		- 说明

使用阶段SFS Turbo文件系统按购买时选择的存储容量和时长计费。

#### **----**结束

## 包年**/**包月购买

SFS Turbo文件系统除了在创建文件系统时购买包年/包月,还可以将按需计费的文件 系统转为包周期计费。

<span id="page-11-0"></span>购买方式一:购买包年/包月的文件系统。参考[创建文件系统,](https://support.huaweicloud.com/usermanual-sfsturbo/sfsturbo_01_0359.html)在创建时计费模式选择 "包年/包月"。

购买方式二:选择按需计费的文件系统的"操作"列下的"转包周期",将按需计费 的文件系统转为包周期计费。

## **5.2** 如何进行续费?

账户欠费后如未及时还款,可能会导致账户被冻结或订单取消。

#### 操作步骤

- 步骤**1** 登录管理控制台。
- 步骤**2** 单击页面右上角的"费用 > 续费管理"进入续费管理页面。
- **步骤3** 在"续费管理"页面,找到待续费的资源,单击操作列的"续费"。
- 步骤**4** 根据页面提示完成支付。

#### 说明

- 支付成功后,系统自动扣除欠费。
- 更多关于续费的信息(自动续费、导出续费清单、变更资费等)请参考<mark>续费管理</mark>。
- 有关订单、退订、优惠券、消费明细等更多信息请参考<mark>费用中心帮助文档</mark>。

#### **----**结束

## **5.3** 如何查看是否欠费?

欠费后,您可以在"费用中心"查看欠费详情。在欠费时,将按照保留期处理规则处 理高性能弹性文件服务内的资源和费用,详见["保留期"](https://support.huaweicloud.com/usermanual-period/zh-cn_topic_0086671074.html)。为了防止相关资源不会被 停止服务或者逾期释放,您需要及时进行还款或充值。

## 查询步骤

- 步骤**1** 登录管理控制台。
- 步骤**2** 单击页面右上角的"费用"进入"费用中心"页面。
- 步骤**3** 在"总览"页面可以查看到当前的欠费金额。
- 步骤**4** 如果存在欠费,请及时充值。

#### **----**结束

#### 说明

- 更多关于欠费还款操作,请参考<mark>如何进行欠费还款</mark>。
- 有关订单、退订、优惠券、消费明细等更多信息请参考<mark>费用中心帮助文档</mark>。

# **6** 其他类

# <span id="page-12-0"></span>**6.1** 如何从云服务器访问 **SFS Turbo** 文件系统?

要访问您的文件系统,如果是Linux云服务器,您需要在Linux云服务器上安装NFS客户 端后使用挂载命令挂载文件系统或使用正确的用户和权限,直接输入SMB文件系统的 挂载地址,挂载SMB类型的文件系统。挂载完成后,可共享您的文件系统中的文件和 目录。

SFS Turbo类型的文件系统暂不建议挂载至Windows系统的云服务器。

## **6.2** 如何确认 **Linux** 云服务器上的 **SFS Turbo** 文件系统处于 可用状态?

以root用户登录云服务器,执行"showmount -e *文件系统域名或IP*"命令,回显如 下内容,则代表命令中"文件系统域名或IP"对应的SFS Turbo文件系统处于可用状 态。

**Export list for** 文件系统域名或IP  $\prime$ 

或

**Export list for** 文件系统域名或IP / 所有可接入该SFS Turbo文件系统的客户端IP

# **6.3** 高性能弹性文件服务会占用用户的哪些资源?

为保证SFS Turbo文件系统能够正常使用, SFS Turbo文件系统将会占用用户以下资 源。

- 创建或扩容SFS Turbo文件系统时,会在用户填写的子网下创建多个私有IP和虚拟 IP。
- 创建SFS Turbo文件系统时,会在用户填写的安全组下,开通111、445、2049、 2051、2052、20048端口的入规则。默认的源地址为0.0.0.0/0,用户后续可根据 自己的实际情况,修改该地址。
- 如果创建加密的SFS Turbo文件系统,将会使用用户填写的kms密钥进行加密。注 意,该密钥如果删除,该文件系统的数据将无法使用。

在往文件系统的文件夹写数据的过程中会占用服务器的运行内存,但不会占用服务器 磁盘的存储空间,文件系统使用的是独立空间。

## <span id="page-13-0"></span>**6.4** 如何在高性能弹性文件服务 **SFS Turbo** 和对象存储服务 **OBS** 之间进行数据迁移?

## 背景知识

对象存储服务OBS是华为云提供的稳定、安全、高效、易用的云存储服务,具备标准 Restful API接口,可存储任意数量和形式的非结构化数据。

高性能弹性文件服务SFS Turbo是华为云提供的按需扩展的高性能文件存储(NAS), 可为云上多个弹性云服务器ECS,容器CCE&CCI,裸金属服务器BMS提供共享访问。

### 如何迁移?

SFS Turbo的文件系统需要挂载到弹性云服务器、容器或裸金属服务器上,对于SFS Turbo和OBS之间的数据迁移,可以理解为服务器与OBS或者容器与OBS之间的数据迁 移,其中服务器或容器中的数据存放在所挂载的SFS Turbo文件系统中。

所以,SFS Turbo文件系统挂载到服务器或容器之后,便可以登录服务器或容器,利用 OBS提供的各种工具、API或SDK进行数据迁移。例如,如果希望将SFS Turbo中的数 据迁移到OBS中,则需要在服务器或容器中使用OBS的上传功能将数据上传至OBS;反 之,使用OBS的下载功能即可将数据从OBS迁移到SFS Turbo(需要读写权限)。

OBS提供如表**6-1**所示的方式帮助用户迁移数据。请根据操作系统类型和实际情况选择 合适的方式,并参考对应指导文档中的上传/下载相关章节完成数据迁移。

#### 说明

不同方式支持的操作系统、迁移数据量、操作简易程度存在差异,推荐您使用obsutil工具进行 数据迁移。

为了节省您的开支,建议您配置内网DNS,通过华为云内网完成数据迁移。具体配置方法,请 参[见通过内网访问](https://support.huaweicloud.com/bestpractice-obs/obs_05_0410.html)**OBS**。

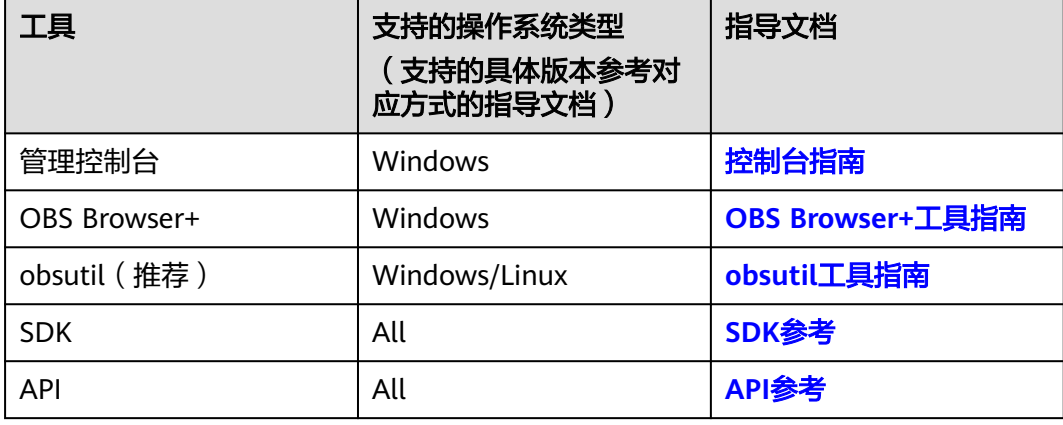

#### 表 **6-1** OBS 提供的数据迁移工具

## <span id="page-14-0"></span>**6.5 SFS Turbo** 文件系统支持多可用区吗?

- 1. 单个文件系统只能创建在一个可用区,比如可用区1,但是任何可用区都可以挂载 访问。
- 2. 文件系统不支持多可用区数据冗余,文件系统所在可用区不可用时,文件系统不 可用。

## **6.6** 可以将 **SFS Turbo** 标准型升级为性能型吗?

不可以。SFS Turbo不同规格的文件系统之间暂不支持互相转换。

如果希望使用另一种规格的SFS Turbo文件系统,不再需要使用之前规格的文件系统, 可以先将原文件系统删除/退订后,重新购买新规格的SFS Turbo文件系统。或者购买 新规格的SFS Turbo文件系统后,完成文件系统之间的数据迁移,再将原文件系统删 除/退订即可。

## **6.7** 如何在高性能弹性文件服务 **SFS Turbo** 和云硬盘 **EVS** 之 间进行数据迁移?

将文件系统和云硬盘同时挂载至同一云服务器上,再手动进行数据复制即可。

## **6.8** 可以直接从云下访问高性能弹性文件服务吗?

SFS Turbo支持通过IDC专线或其他方式建立通信后,可以从云下访问SFS Turbo文件系 统。

## **6.9** 如何删除**.nfs** 类型的文件?

## **NFS** 协议中的**.nfs** 文件

.nfs文件是NFS协议中的一种临时文件,当NFS客户端删除一个正在被打开的文件时可 能会产生这种类型文件。.nfs文件是NFS客户端用于管理文件系统中被打开文件的删除 行为。如果一个进程打开的某个文件被另一个进程删除,该进程会将此文件重命名 为.nfsXXX类型文件。当这个文件的打开引用计数为0时,客户端会主动删除该文件; 如果该客户端未清理该文件时就已经crash,这些文件将会残留在文件系统中。

## 清理**.nfs** 文件

.nfs文件一定是需要被清理的文件,您可以直接使用rm -f命令进行删除,删除之后不 会影响文件系统的正常使用。直接删除.nfs文件如果报错,类似如下场景:

#### 图 **6-1** 删除.nfs 文件报错

\$ rm -f .nfs0000000001f0df8c0000XXXX+

mm: cannot remove `smkit/SM\_DOMAIN/.nfs0000000001f0df8c0000XXXX': Device or resource" busy.

<span id="page-15-0"></span>图中情况则表明有程序仍然在使用该文件,可以使用lsof命令来查看进程号。

#### 图 **6-2** 查看进程号

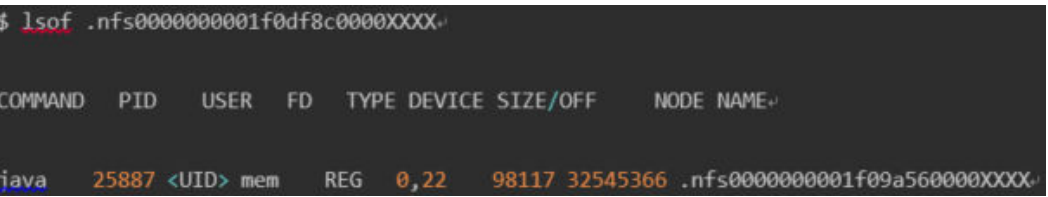

如果确认该进程可以结束,可以直接执行kill -9 [进程号]来结束该进程,之后再进行删 除文件的命令。

## **6.10** 如何提高 **SFS Turbo** 文件系统拷贝和删除操作的效率?

Linux常用cp、rm、tar命令,默认属于串行操作,无法发挥网络文件系统的并发优 势,需要用户并发执行以上命令,提升执行效率。

## **6.11** 如何将 **SFS Turbo** 部署至 **CCE**?

请根据实际的业务情况,阅[读存储管理](https://support.huaweicloud.com/usermanual-cce/cce_10_0307.html)**-CSI-**存储概述或存储管理**[-Flexvolume-](https://support.huaweicloud.com/usermanual-cce/cce_10_0329.html)**极速文 [件存储卷,](https://support.huaweicloud.com/usermanual-cce/cce_10_0329.html) 并在CCE界面完成部署操作。

## **6.12** 如何发挥 **SFS Turbo** 文件系统的最大性能?

SFS Turbo文件系统提供了多个IP地址(具体数量参考控制台上可选挂载点)供用户进 行挂载,且每个IP地址均可以被多个客户端挂载。

在使用NFS/SMB协议访问文件系统时,每个客户端仅能与一个服务端节点建立网络连 接。在使用域名挂载时,域名会随机映射到后端的一个IP,可能导致客户端与服务端 的网络连接分布不均,从而无法充分利用服务端分布式集群能力。

当客户端数量较少时,如果希望最大限度地利用文件系统性能,一种有效的方法是为 每个客户端指定一个不同的服务端IP地址进行挂载。通过这种方式,可以更均匀地分 布客户端与服务端的网络连接,从而更有效地利用服务端资源,提高系统性能。